## **Dokumentation Down- und Upload Programm von ABAP und DDIC Elementen**

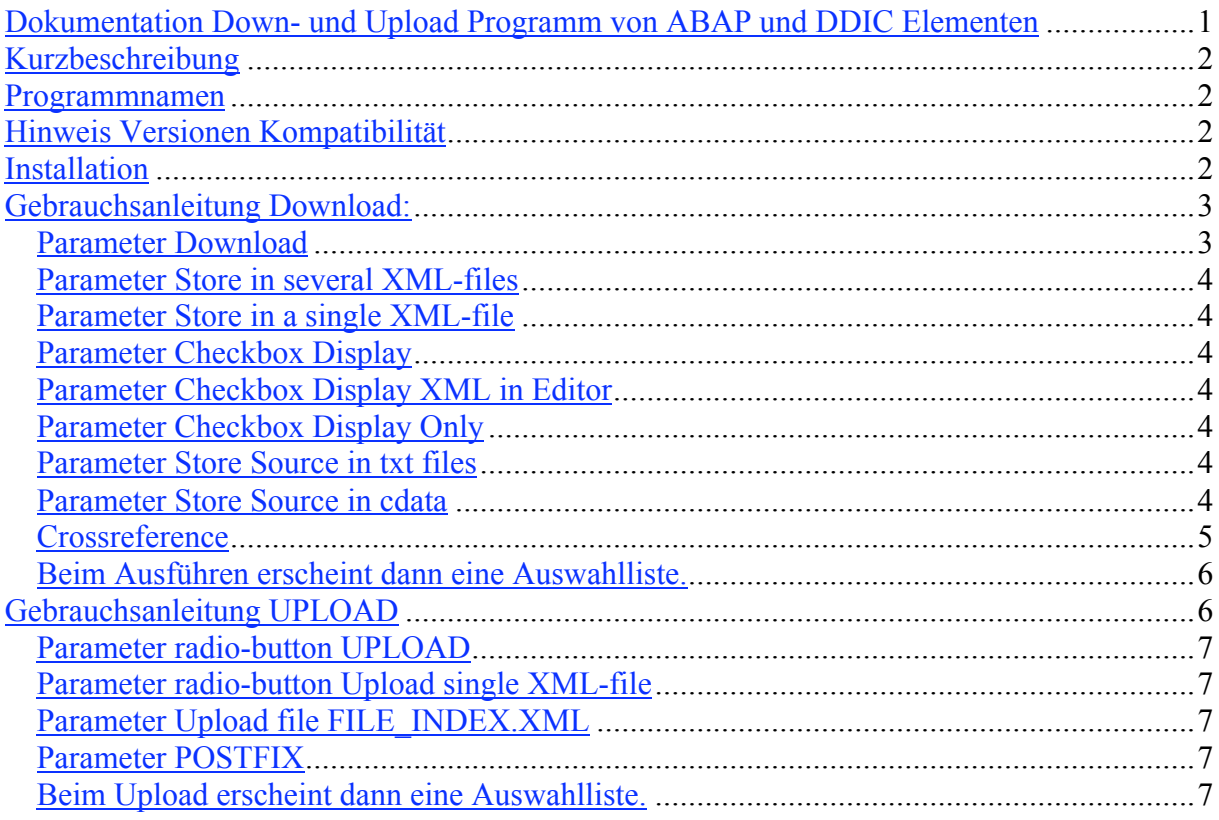

## **Kurzbeschreibung**

SAP R/3 Down- und Upload von

Programmen, Funktionsgruppen, Dynpros, Klassen, Interfaces, Typgruppen, Domänen, Datenelementen, Tabellen, Views, Appends, Includes, Tabellentypen, Suchhilfen.

Auf dem PC werden die Daten in XML-Format abgespeichert. Source kann zusätzlich in (.txt) Ascii Dateien abgespeichert werden.

Das Programm bietet einen Source Scan (Crossreference), der automatisch alle abhängigen Entwicklungsobjekte zum Download vorschlägt. z.B. zu einem Programm alle Tabellen, Views, Datenelemente, Domänen, Funktionsbausteine, Klassen, Interfaces usw.

## **Programmnamen**

Vollversion mit Klassen und Interfaces: ZLOMU\_DOWN\_UP\_ABAP\_X001 Version ohne Klassen und Interfaces: ZLOMU\_DOWN\_UP\_ABAP\_001

# **Hinweis Versionen Kompatibilität**

Entwickelt und getestet wurde das Programm auf dem Web AS 6.2 Es gibt zwei Versionen: a) Vollversion (mit Klassen und Interfaces) Programm ZLOMU\_DOWN\_UP\_ABAP\_X001 b) Version ohne Klassen und Interfaces Programm ZLOMU\_DOWN\_UP\_ABAP\_001

Da es auf dem Web AS 6.2 entwickelt wurde, gibt es Einschränkungen. Bei neueren ABAP Workbench Versionen funktioniert nur der Download von Klassen und Interfaces; der Upload von Klassen und Interfaces funktioniert nicht. Der Class Builder war zu Web AS 6.2 noch nicht fertig programmiert. Das Programm verwendet SAP Standard Klassen zu XML, usw., die nicht im Umfang älterer ABAP Workbench Versionen enthalten sind. D.h. Das Programm funktioniert erst ab dem Release Stand der Workbench im Web AS 6.2.

Das Programm ist eine BETA – Version.

## **Installation**

In SAP R/3 ein neues Programm anlegen. Den Source in das Programm kopieren. Zusätzlich sind keine weiteren Schritte notwendig.

# **Gebrauchsanleitung Download:**

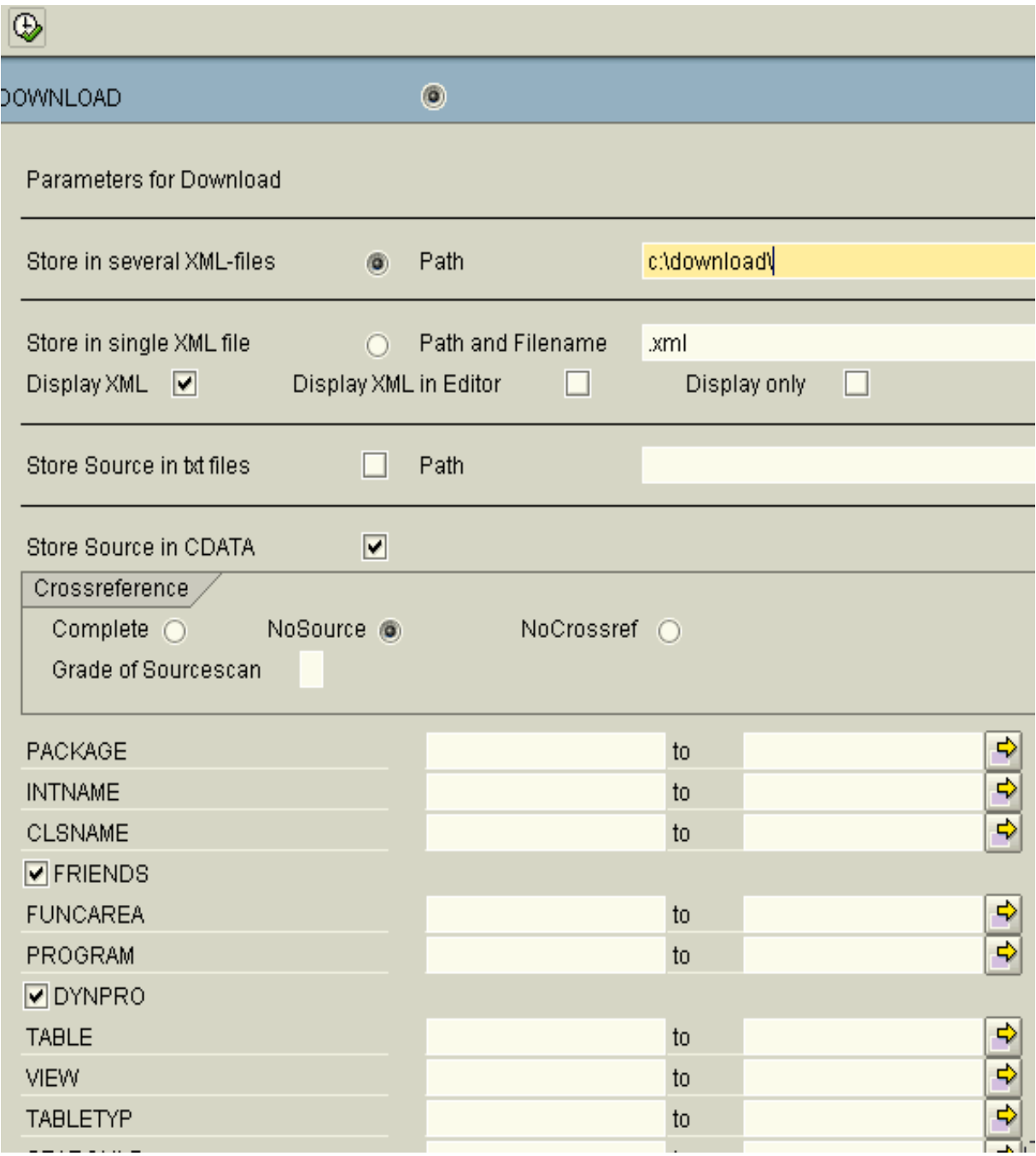

### Parameter Download

Zum Download radio-button DOWNLOAD markieren.

#### Parameter Store in several XML-files

Zusätzlich muss noch ein (Frontend-)Pfad angegeben werden, in dem die XML-Dateien abgespeichert werden. Kein Dateiname; nur ein Pfad.

Die Dateinamen werden automatisch vom Programm bestimmt. Jedes Entwicklungsobjekt wird in einer separaten XML-Datei abgespeichert. Zusätzlich wird eine Indexdatei mit dem Namen file\_index.xml erzeugt. Später beim Upload kann man die Indexdatei angeben.

#### Parameter Store in a single XML-file

Zusätzlich muss noch Pfad und Dateiname angegeben werden. Der Dateiname muss mit Dateierweiterung .XML angegeben werden.

Das Programm bricht den Download ab, wenn die XML Datei größer als 7 MB wird (Konstante c\_size\_max\_xml). Bitte beachten, dass zu große XML-Dateien bei der Anzeige im Internet Explorer den Speicher des Frontend PCs belegen. Außerdem belasten zu große XML-Dateien beim Down- bzw. Upload den Speicher des SAP R/3 Applikationsservers.

#### Parameter Checkbox Display

Das XML wird nach dem Download in einem Fenster angezeigt

#### Parameter Checkbox Display XML in Editor

Das XML wird nach dem Download im ABAP Editor angezeigt

#### Parameter Checkbox Display Only

Es wird keine Datei auf dem Frontend gespeichert. z.B. hat man manchmal in CITRIX Systemen nicht die Berechtigung von SAP R/3 auf den Frontend Dateien herunterzuladen. In diesem Fall kann man sich den Download im ABAP Editor anzeigen lassen und mit COPY PASTE in eine Datei kopieren.

#### Parameter Store Source in txt files

Zusätzlich muss noch ein Pfad angegeben werden. Kein Dateiname; nur ein Pfad. Der Source wird zusätzlich noch in txt Dateien abgespeichert.

#### Parameter Store Source in cdata

Zusätzlich wird der Source noch im cdata Segment der XML-Datei gespeichert.

#### **Crossreference**

Dieses Feature ist eine Hilfe beim Download. Es durchsucht die Programme und DDIC Elemente nach Abhängigkeiten und bietet eine Liste mit allen abhängigen Entwicklungselementen zum Download an. Z.B. man möchte ein Programm herunterladen und crossreference durchsucht das Programm nach allen DDIC Elementen und anderen Programmen, wie Funktionsbausteinaufrufen. Dann wird zum Download nicht nur das Programm angeboten, sondern auch noch weitere Elemente, die im Programm vorkommen.

#### Parameter Complete

Der crossreference sucht nach Abhängigkeiten wie Datenelemente und Domänen zu einer Tabelle oder Interfaces und Superklassen zu einer Klasse. Zusätzlich wird noch der Source nach anderen Entwicklungselementen gescannt.

#### Parameter NoSource

Crossreference sucht nach Abhängigkeiten; scannt aber nicht den Source.

#### Parameter NoCrossref

Crossreference ist deaktiviert.

#### Parameter Grade of Sourcescan

Steht kein Wert (blank) in diesem Feld. Crossreference durchsucht den Source durch alle Ebenen. Z.B. in einem Programm wird ein Funktionsbaustein aufgerufen. In dem Funktionsbaustein wird ein anderer Funktionsbaustein einer anderen Funktionsgruppe aufgerufen. Crossreference durchsucht den Source beider Funktionsgruppen. Steht der Wert 1 in dem Parameter, wird nur der Source des Programms gescannt; aber nicht der Source der beiden Funktionsgruppen. Steht der Wert 2 in dem Parameter, wird der Source des Programms und einer Funktionsgruppe durchsucht. Steht der Wert 3 in dem Parameter, wird der Source vom Programm und beiden Funktionsgruppen gescannt.

*Beim Ausführen erscheint dann eine Auswahlliste.*

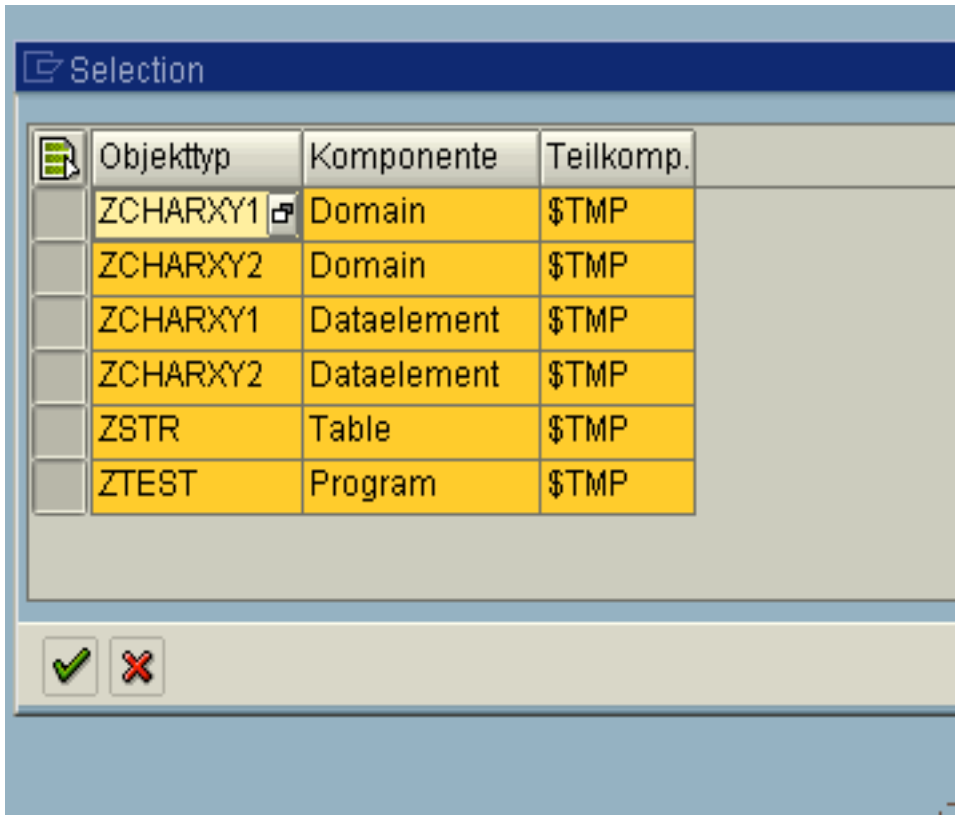

# **Gebrauchsanleitung UPLOAD**

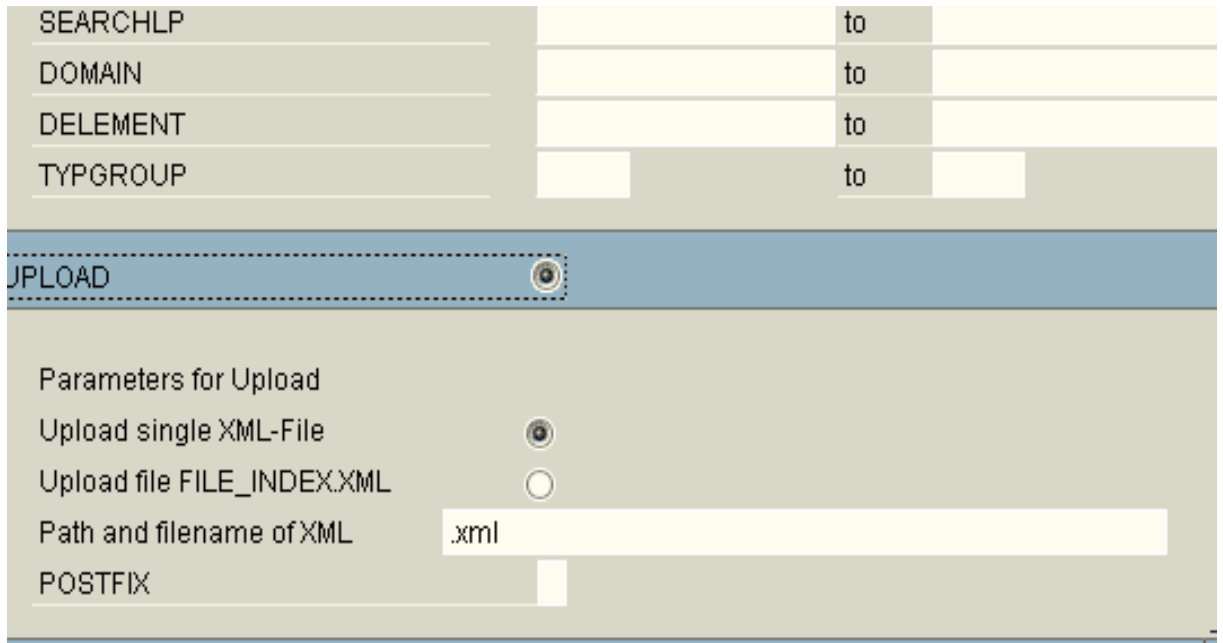

Programmiert von Ulrich Streit, www.multisoft-expert.de, Copyright 2006 und Axel Angeli, www.logosworld.com, Copyright 2006 Erstelldatum 27.08.2006 2:12 Seite 6 von 7 Dokumentation SAP R/3 ABAP/DDIC Down- und Upload Programm

#### Parameter radio-button UPLOAD

Zum Upload radio-button UPLOAD markieren.

## Parameter radio-button Upload single XML-file

Zusätzlich noch Pfad und Dateiname einer zuvor mit DOWNLOAD erzeugten XML-Datei.

#### Parameter Upload file FILE\_INDEX.XML

Hier Pfad und Dateiname einer zuvor erzeugten Indexdatei FILE\_INDEX.XML angeben.

#### Parameter POSTFIX

Hier kann man ein Zeichen eintragen, welches beim Upload an den Namen von Programmen, Includes, Funktionsgruppen, Funktionsbausteinen, Klassen und Interfaces angehängt wird. Wird der Parameter leer (blank) gelassen, werden die Namen unverändert hochgeladen. Bei DDIC Elementen wird der Parameter POSTFIX ignoriert.

#### Beim Upload erscheint dann eine Auswahlliste.

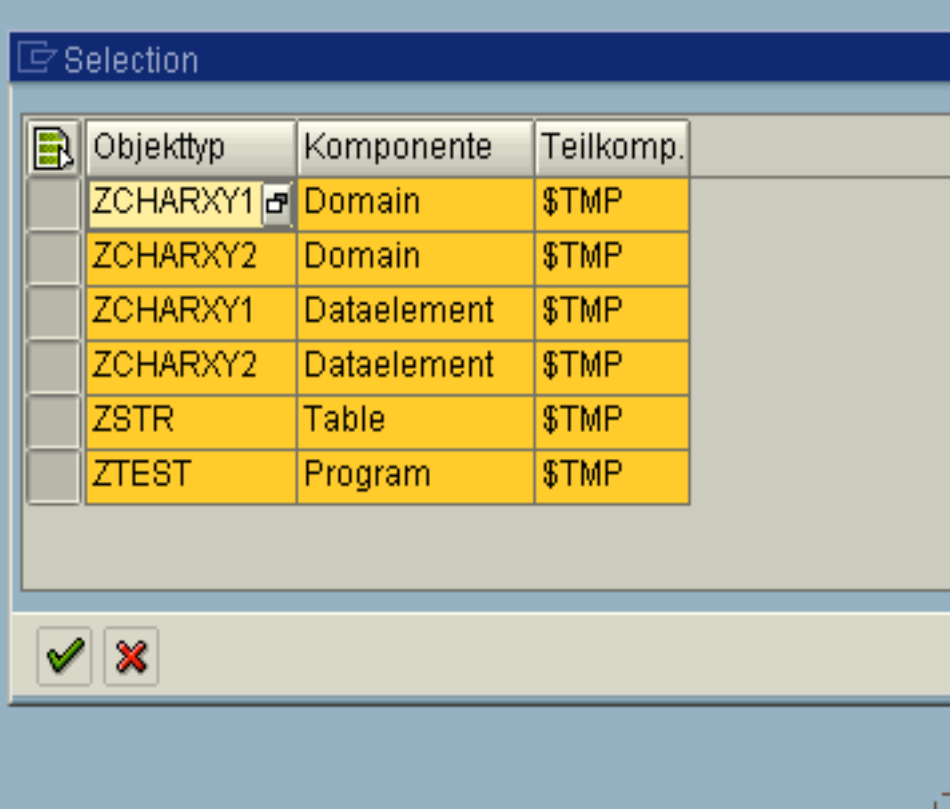